# **Logitech Media Server**

## **Setup**

Open the web interface, then click Settings at the bottom right side. The following tabs show which settings I normally customize.

#### **Basic Settings**

- Media Folders
- Playlist Folder
- Rescan Media Library

#### **Player**

Adjust Audio Settings for each player connected to LMS

- Volume Control
- Volume Adjustment/Replay Gain

#### **Interface**

- Long Date Format
- Short Date Format
- Time Format

## **Players**

### **SqueezeBox Touch**

#### [Display Thai characters](https://wiki.condrau.com/sqplay:thai)

From: <https://wiki.condrau.com/> - **Bernard's Wiki**

Permanent link: **<https://wiki.condrau.com/media:squeezeplay>**

Last update: **2021/06/19 18:21**

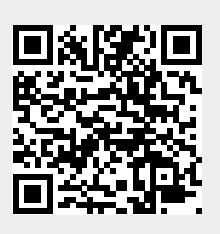